# **GMN - Reinstalling Over An Existing Installation to Retain Apache & Cert Configs (but not preserving data)**

Unless otherwise noted, the commands should be executed by a user who has sudo. The instructions will later get to a point where you are asked to switch user to the gmn user.

# **(1) DATASTORE ON DISK**

Wipe and remake gmn\_object\_store:

```
cd /var/local/dataone
sudo rm -r gmn_object_store
sudo mkdir gmn_object_store
```
# **(2) DATABASE**

## Initiate postgres session in terminal:

sudo -u postgres psql

When postgres session is initiated, list the databases:

\list

"gmn2" will be one of the databases. Next drop the gmn2 database:

DROP DATABASE gmn2;

## List the databases again. "gm2" should be gone.

\list

## Quit postgres interactive shell:

 $\qquad \qquad \setminus q$ 

# **(3) APPLICATION**

Backup the settings file to the dataone root directory. You'll want to have it handy incase you need to reference your previous configurations when setting up the new file:

```
sudo cp /var/local/dataone/gmn_venv/lib/python2.7/site-packages/gmn/settings_site.py
/var/local/dataone/
```
#### Wipe the old Virtual Environment:

sudo rm -r gmn\_venv

#### Reinstall the virtual environment with GMN:

```
sudo mkdir /var/local/dataone/gmn_venv
cd /var/local/dataone
sudo chown gmn:www-data gmn_venv
sudo su gmn
virtualenv gmn_venv
source ./gmn_venv/bin/activate
pip install dataone.gmn
```
#### Switch back to your sudo user, then remake the gmn database:

sudo -u postgres createdb -E UTF8 gmn2

#### Make a settings file from the template:

```
cd /var/local/dataone/gmn_venv/lib/python2.7/site-packages/d1_gmn
sudo cp settings template.py settings.py
```
And configure the settings file. Specifically make sure that your certificate and key settings are pointing to whatever they were before. At this point it is probably helpful to have two terminals open so you can have your old settings file open with one, and the new settings file open with the other.

**Ubuntu -** Change ownership of files to gmn user:

```
sudo chown -R gmn:www-data /var/local/dataone/
sudo chmod -R g+w /var/local/dataone/
```
#### **CentOS -** Change ownership of files to gmn user:

```
sudo chown -R gmn:apache /var/local/dataone/
```
sudo chmod -R g+w /var/local/dataone/

### Initialize the database:

```
sudo su gmn
cd /var/local/dataone
. gmn_venv/bin/activate
cd gmn_venv/lib/python2.7/site-packages/d1_gmn
python manage.py migrate --run-syncdb
apachectl restart
```
# **(4) APACHE CONFIG (FOR A 2.X TO 2.3 OR HIGHER**

Edit gmn2-ssl.conf file

## For CentOS:

sudo vi /etc/httpd/conf.d/gmn2-ssl.conf

# For Ubuntu:

sudo vi /etc/apache2/sites-available/gmn2-ssl.conf

The folder for containing GMN files was renamed from /site-packages/gmn to site/packages/d1\_gmn in 2.3. Change the "gmn\_root" assignment from "\${gmn\_pkg}/gmn" to **"**\${gmn\_pkg}/d1\_gmn" as shown below:

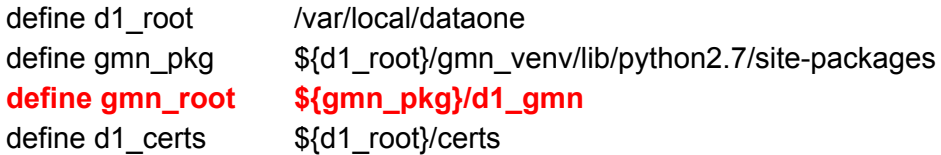